# **Table of Contents**

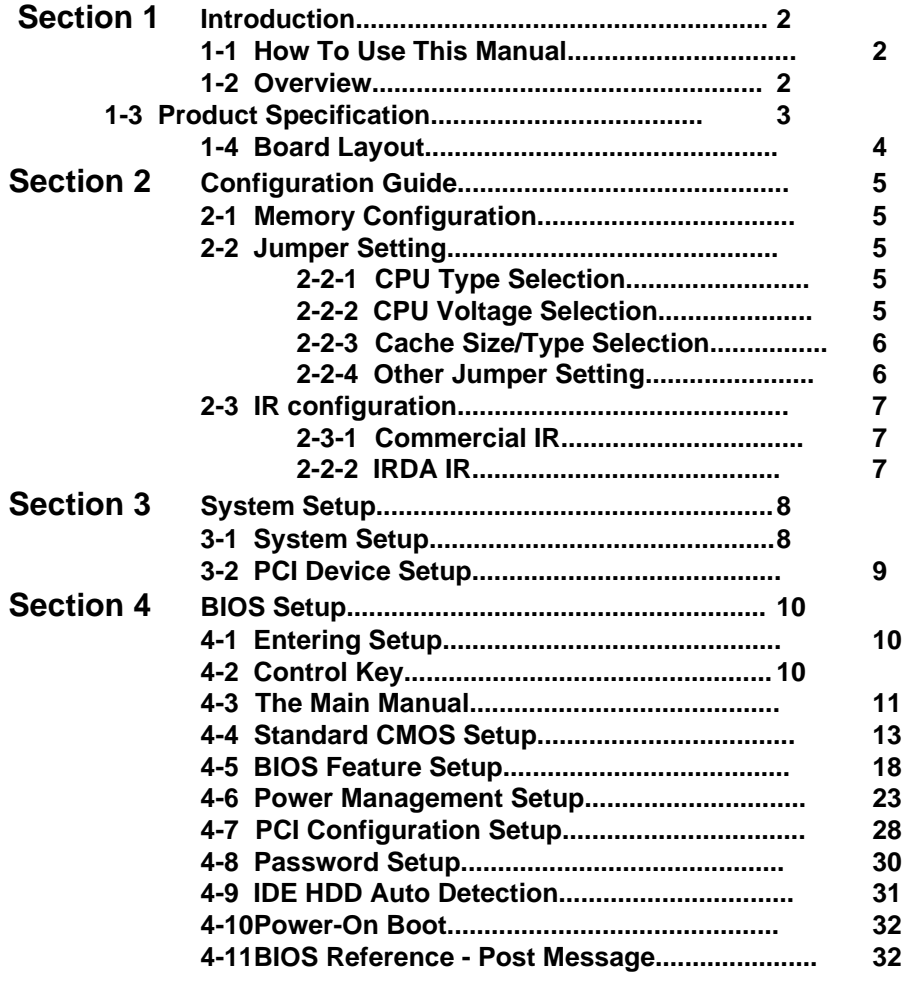

# *SQ595* **Section 1 Introduction**

## **1-1 How To Use This Manual**

This manual provides information necessary for Original Equipment Manufacturers (OEMs) to build a PC-AT compatible system using the Pentium PCI motherboard. For the end-users, this manual is a good reference to understand and properly use the motherboard. Section 1 gives an overview of the SQ595 Triton motherboard. Section 2 guides user through configuration and installation. Section 3 provides the information for the system setup procedure. Section 4 provides the Basic Input Output System (BIOS) firmware related information.

### **1-2 Overview**

The Pentium PCI motherboard is designed by Triton 82371/437/438 chipset which is developed by *intel*. The Triton chipset provides an integrated IDE controller with two enhanced PCI IDE interfaced up to four devices. The SMC FDC37C665IR supports super I/O function and floppy interface up to 2.88MB. The I/O provides two enhanced UART 16C550 fast serial ports, one *IR* port and one parallel port with EPP/ECP capability.

The motherboard supports Write-Back cache, which can be 256KB or 512KB, to provide workstation level computing performance. It can be option to use 256/512K<br>burst SRAM by 160-pin SIMM. A Pentium OverDrive<sup>TM</sup> socket provides access to future performance enhancements, and SIMM sockets support 8MB of system memory up to 128MB DRAM or EDO RAM.

The Triton motherboard supports 75/90/100/120/133/150MHz Pentium CPU. It can be upgrade by P55C/55CT CPU with VRM module support

### **1-3 Product Specification**

### **CPU**

- *intel* Pentium 75/90/100/120/133/150 MHz processors
- *intel* Pentium P55C/P55CT processor

### **System Chipset**

• High performance *intel Triton* SB82371/82437/82438 chipset

### **Memory/Cache**

- High performance direct mapped cache controller with write-back scheme
- 256KB SRAM on board and option to 512KB SRAMs
- 256KB PIPELINE BURST/BURST/ASYNC SRAM SIMM module and option to 512KB.
- Support 72-pin Fast Page and EDO DRAM SIMM.
- Support four 72-pin memory sockets up to 128MB on board by using 1MB, 2MB, 4MB and 8MB x 32/36 parity or non-parity SIMM modules. 4MB - 1MBx32/36 8MB - 2MBx32/36 16MB - 4MBx32/36 32MB - 8MBx32/36
- Support FLASH EPROM (optional) for Windows 95 Plug & Play

### **Expansion Bus**

• Four PCI slots and four ISA slots

#### **I/O Devices**

- Two PCI enhanced IDE interface for four devices
- 1.2/1.44/2.88MB Floppy
- Two faster serial ports
- One IR port option with COM 2
- One parallel port with EPP/ECP capability
- One AT keyboard connector and PS/2 mouse connector
- One PS/2 mouse header

### **Software Compatibility**

• Compatible with UNIX, NOVELL, WINDOWS 3.X, WINDOWS 95, WINDOW NT, OS/2, and DOS etc.

#### **BIOS**

• AWARD BIOS **-** Flash EPROM Option

# **1-4 Board Layout**

# **Section 2 Configuration Guide**

# **2-1 Memory Configuration**

The Triton motherboard supports standard Fast Page DRAM or EDO DRAM improve the DRAM read performance. The motherboard provides four 72-pin SIMM sockets.It can be 1MBx32/36(4MB), 2MBx32/36(8MB), 4MBx32/36(16MB), 8MBx32/36(32MB). The memory requires 70ns for fast Page DRAM and 60ns for EDO DRAM. The SQ595 must use 2 pieces SIMM module which can be setup on "SIMM 1 & SIMM 2" or "SIMM 3 & SIMM 4".

# **2-2 Jumper Settings**

There are several jumper blocks that are used to configure the mainboard.

## **2-2-1 CPU TYPE SELECTION**

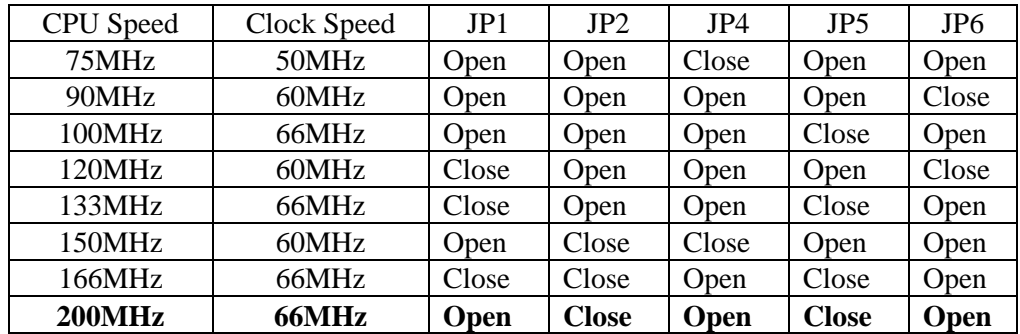

# **2-2-2 CPU VOLTAGE SELECTION**

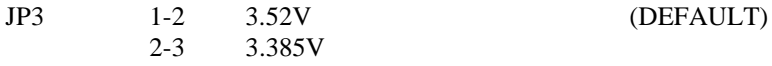

# **2-2-3 CACHE SIZE/TYPE**

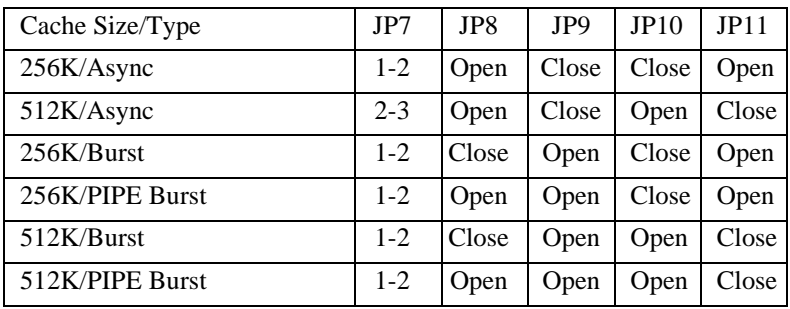

Note: 1. The jumper is default as 256K/Async.

2. If you want to use the BURST CACHE module, please remove the Async SRAM from the mainboard.

### **2-2-4 OTHER JUMPER SETTING**

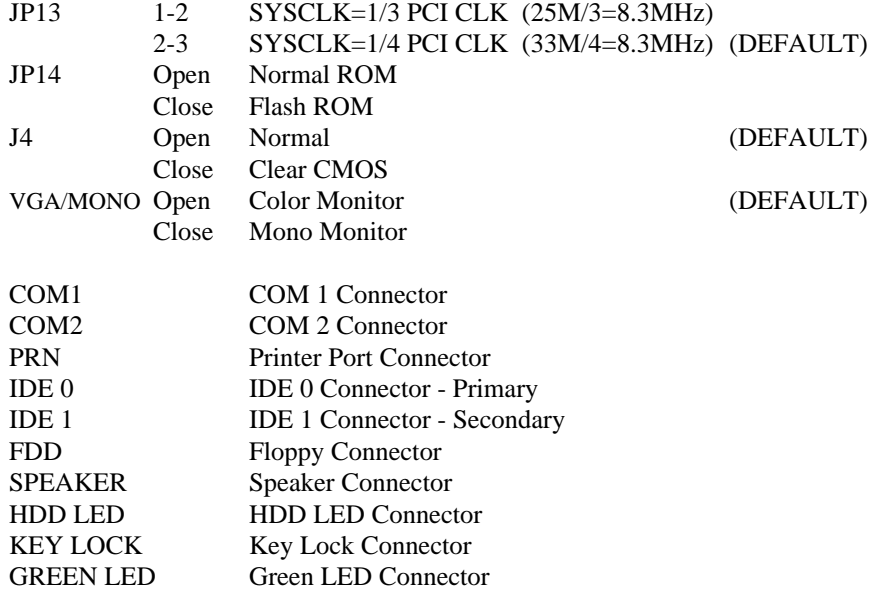

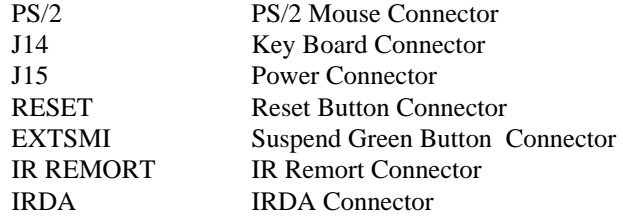

### **2-3 IR CONFIGURATION**

The SQ595 Triton mainboard offer the special function - IR. The AT case must reserve the IR module space if you want to use the IR function.The IR connector link with COM2 connector. So you can option one of them. The IR main functions are shown as following.

### **2-3-1 COMMERCIAL IR**

The module should be setup on the "IR REMORT" connector. It can operate the commerical IR products. For example : Computer TV tuner etc.

### **2-3-2 IRDA IR**

The module should be setup on the "IRDA" connector. The function is transfer data from one system to another system (it could be Laser Printer). The efficient distance is 100 mm. The transfer rate is 14400 Byte/Sec.

# **Section 3 System Setup**

This section provides the information for the system setup procedure and also briefs the setup procedures for system BIOS.

### **3-1 SYSTEM SETUP**

The system BIOS supports an internal ROM-based system setup utility. When the first time you power up the system, the system CMOS memory contains incorrect configuration information and the BIOS prompts you to get into the SETUP utility. The system requires correct configuration information stored in the CMOS memory. The SETUP utility will guide you to properly configure the system in a simple and straightforward way. A typical setup procedure is as follows:

1. Properly install the system.

- A basic system should include at least
- the SQ595 motherboard with CPU and cooler installed
- a standard AT case with power supply
- an AT compatible keyboard
- the floppy driver and hard disk
- the monitor and VGA card
- minimum two SIMM with total 8MB memory
- 2. Turn the system power on.

3. The system BIOS will run Power-On-Self-Test(POST). When the test is completed, the system prompts you to go through the system SETUP utility. You can ignore the prompt if system setup has been configured correctly.

- 4. Follow the on-screen instructions provided by the SETUP utility to
	- Set Date and Time
	- Select correct floppy disk type and number
	- Select correct hard disk type and number
	- Set the advanced features if necessary
- 5. Exit the SETUP utility when done
- 6. System starts to reboot.

7. The system should have correct configuration information by now and should have no problem booting up the operating system from floppy or hard disk. If not, check the peripheral types, memory size and connections and go through the SETUP utility again.

# **3-2 PCI Device Setup**

PCI device setup allows user to allocate IRQs and specify IRQ's sensitivity for PCI and ISA devices. Follow the on-screen setup instructions and refer to the manual provided with the PCI device for proper installation.

# **SECTION 4 BIOS SETUP**

## **4-1 Entering Setup**

Power on the computer and press <Del> immediately will allow you to enter Setup. The other way to enter Setup is to power on the computer, when the below message appears briefly at the bottom of the screen during the POST (Power On Self Test), press <Del> key or simultaneously press <Ctrl>, <Alt>, and <Esc> Keys.

### TO ENTER SETUP BEFORE BOOT PRESS <CTRL-ALT-ESC> OR <DEL> KEY

If the message disappears before you respond and you still wish to enter Setup, restart the system to try again by turning it OFF then ON or pressing the "RESET" button on the system case. You may also restart by simultaneously pressing <Ctrl>, <Alt>, and <Delete> keys. If you do not press the keys at the correct time and the system does not boot, an error message will be displayed and you will again be asked to,

> PRESS <F1> TO CONTINUE, <CTRL-ALT-ESC> OR <DEL> TO ENTER SETUP

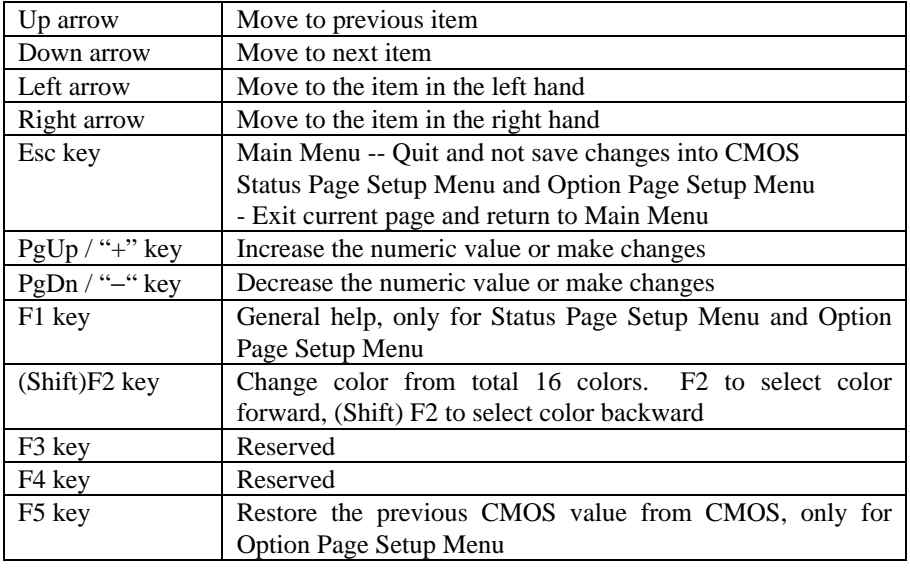

## **4-2 Control Key**

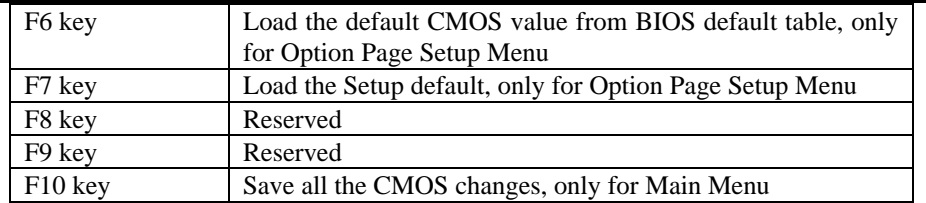

# **4-3 The Main Manual**

Once you enter Award BIOS CMOS Setup Utility, the Main Menu (Figure 1) will appear on the screen. The Main Menu allows you to select from ten setup functions and two exit choices. Use arrow keys to select among the items and press <Enter> to accept or enter the sub-menu.

#### ROM PCI/ISA BIOS (2A4IBG33) CMOS SETUP UTILITY AWARD SOFTWARE, INC.

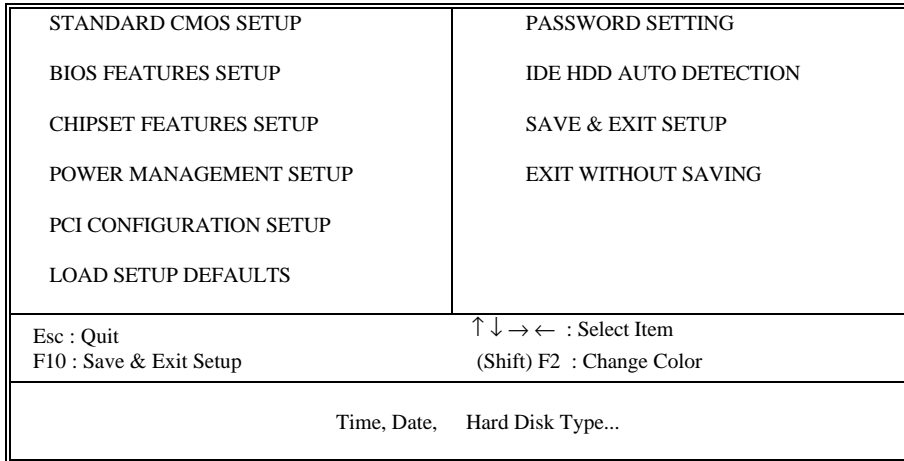

Figure 1: Main Menual

#### **Standard CMOS setup**

This setup page includes all the items in a standard compatible BIOS. See Page 13 to Page 17 for details.

### **BIOS features setup**

This setup page includes all the items of Award special enhanced features. See Page 18 to Page 23 for details.

### **Power Management setup**

This category determines how much power consumption for system after selecting below items. Default value is Disable. See Page 23 to Page 28 for details.

### **PCI Configuration setup**

This category specifies the bale (in units of PCI bus clocks) of the latency timer for this PCI bus master and the IRQ level for PCI device. See Page 28 to Page 30 for details.

### **Load setup defaults**

Chipset default indicates the values required by the system for the maximum performance. The OEM manufacturer may change to default through MODBIN before the binary image burn into the ROM.

#### **Password setting**

Change, set, or disable password. It allows you to limit access to the system and Setup, or just to Setup. See Page 30 for details.

#### **IDE HDD auto detection**

Automatically configure hard disk parameters. See Page 31 to Page 32 `1 for details.

### **Save & exit setup**

Save CMOS value changes to CMOS and exit setup.

### **Exit without save**

Abandon all CMOS value changes and exit setup.

# **4-4 Standard CMOS Setup**

The items in Standard CMOS Setup Menu divide into 10 categories. Each category includes no, one or more than one setup item. Use the arrow keys to highlight the item and then use the <PgUp> or <PgDn> keys to select the value you want in each item.

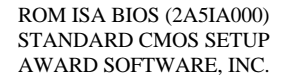

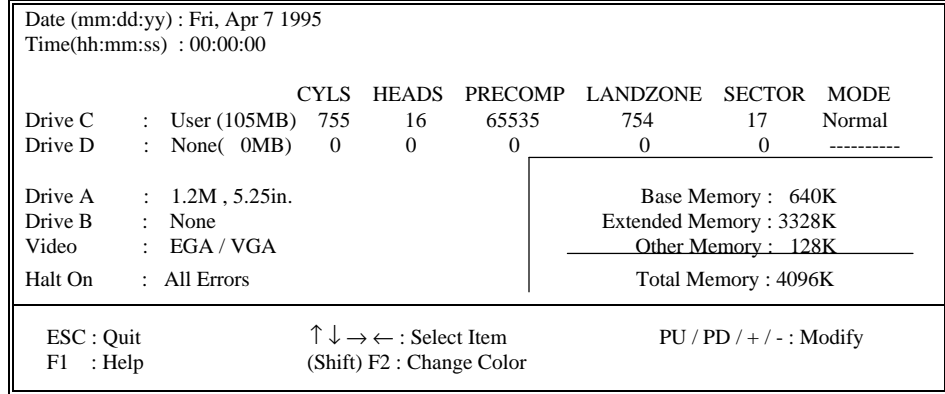

Figure 2 Standard CMOS Setup Menu (Support 2HD)

ROM PCI/ISA BIOS (2A5IA000)

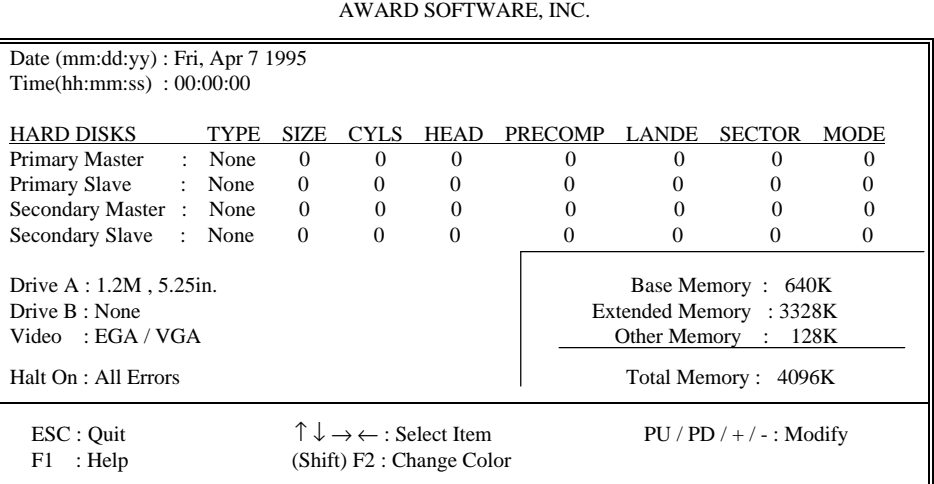

STANDARD CMOS SETUP

Figure 3 Standard CMOS Setup Menu (Support Enhanced IDE)

### **Date**

The date format is <day>, <date> <month> <year>. Press <F3> to show the calendar.

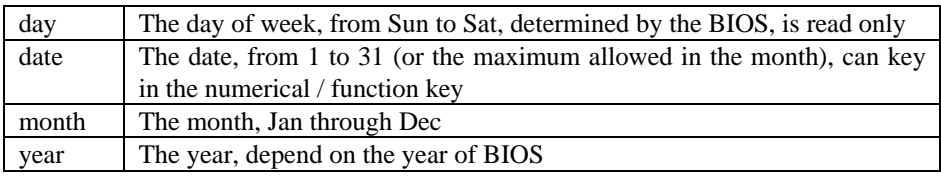

### **Time**

The time format is <hour> <minute> <second>. Which accepts both function keys or numerical key. The time calculated which base on the 24-hour military-time clock. For example, 1 p.m. Is 13:00:00.

**Drive C type/Drive D type**

The categories identify the types of hard disk drive C or drive D that has been installed in the computer. There are 45 predefined types and 2 user definable types are for Normal BIOS.. Type 1 to Type 45 are predefined. Type User is user-definable.

### **Primary Master/Primary Slave/Secondary Master/Secondary Slave**

The categories identify the types of 2 channels that have been installed in the computer. There are 45 predefined types and 4 user definable types are for Enhanced IDE BIOS. Type 1 to Type 45 are predefined. Type User is user-definable.

Press PgUp/<+> or PgDn/<−> to select a numbered hard disk type or type the number and press <Enter>. Note that the specifications of your drive must match with the drive table. The hard disk will not work properly if you enter improper information for this category. If your hard disk drive type does not match or list, you can use Type User to define your own drive type manually.

If you select Type User, related information is asked to be entered to the following items. Enter the information directly from the keyboard and press <Enter>. This information should provide in the documentation from your hard disk vendor or the system manufacturer.

 If the controller of HDD interface is ESDI, the selection shall be "Type 1". If the controller of HDD interface is SCSI, the selection shall be "None". If the controller of HDD interface is CD-ROM, the selection shall be "None".

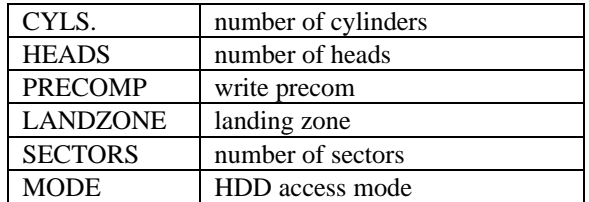

If a hard disk has not been installed select NONE and press <Enter>.

**Drive A type/Drive B type**

The category identifies the types of floppy disk drive A or drive B that have been installed in the computer.

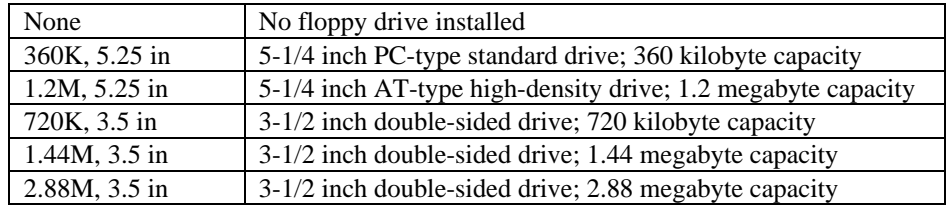

### **Video**

The category selects the type of adapter used for the primary system monitor that must match your video display card and monitor. Although secondary monitors supported, you do not have to select the type in Setup.

You have two ways to boot up the system:

- 1. When VGA as primary and monochrome as secondary, the selection of the video type is "VGA Mode".
- 2. When monochrome as primary and VGA as secondary, the selection of the video type is "Monochrome Mode".

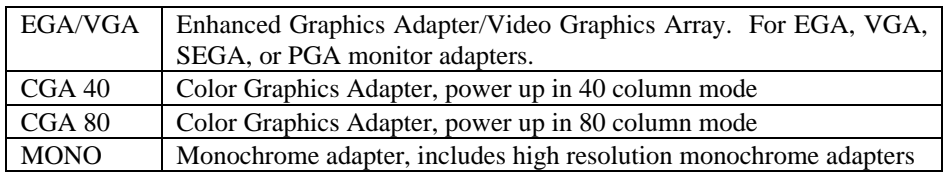

### **Error halt**

The category determines whether the computer will stop if an error is detected during power up.

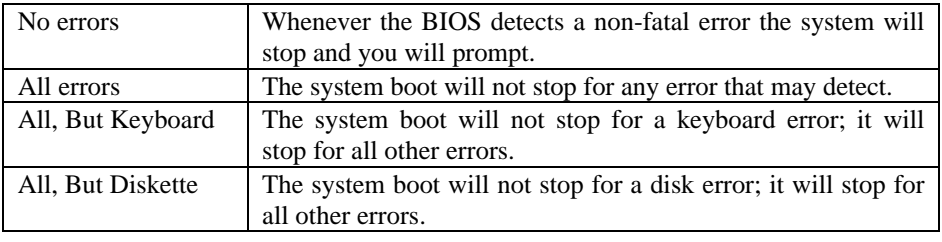

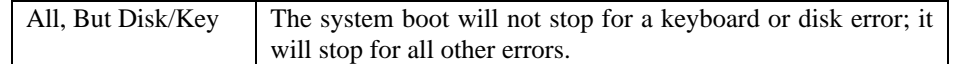

### **Memory**

The category is display-only which is determined by POST (Power On Self Test) of the BIOS.

*Base Memory* The POST of the BIOS will determine the amount of base (or conventional) memory installed in the system. The value of the base memory is typically 512K for systems with 512K memory installed on the motherboard, or 640K for systems with 640K or more memory installed on the motherboard.

*Extended Memory* The BIOS determines how much extended memory is present during the POST. This is the amount of memory located above 1MB in the CPU's memory address map.

*Other Memory* This refers to the memory located in the 640K to 1024K address space. This is memory that can be used for different applications. DOS uses this area to load device drivers to keep as much base memory free for application programs. Most use for this area is Shadow RAM.

*Total Memory* System total memory is the sum of basic memory, extended memory, and other memory.

# **4-5 BIOS Feature Setup**

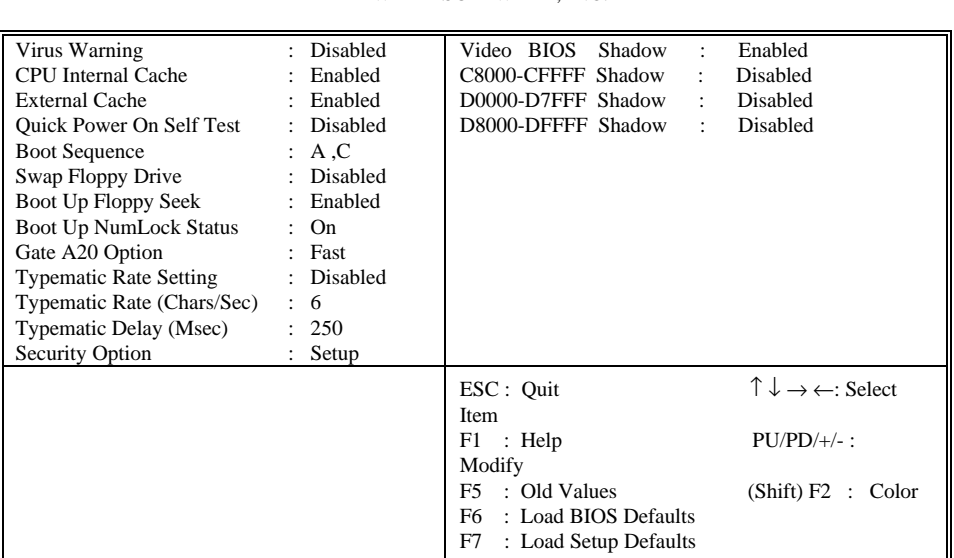

#### ROM PCI/ISA BIOS (2A4IBG33) BIOS FEATURES SETUP AWARD SOFTWARE, INC.

### **Virus Warning**

This category flashes on the screen. During and after the system boots up, any attempt to write to the boot sector or partition table of the hard disk drive will halt the system and the following error message will appear, in the mean time, you can run an anti-virus program to locate the problem.

> ! WARNING ! Disk boot sector is to be modified Type "Y" to accept write or "N" to abort write Award Software, Inc.

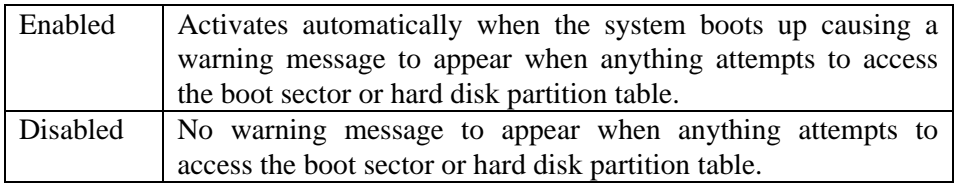

Note: This function is available only for DOS and other OSes that do not trap INT13.

### **CPU Internal Cache/External Cache**

These two categories speed up memory access. However, it depends on CPU/chipset design. The default value is Enable. If your CPU without Internal Cache then this item "CPU Internal Cache" will not be show.

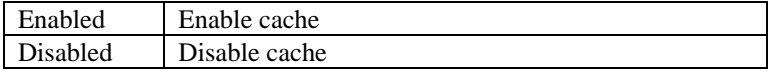

#### **Quick Power On Self Test**

These category speeds up Power On Self Test (POST) after you power on the computer. If it set to Enable, BIOS will shorten or skip some check items during POST.

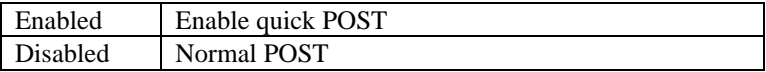

### **Boot Sequence**

This category determines which drive computer searches first for the disk Operating System (i.e., DOS). Default value is A,C.

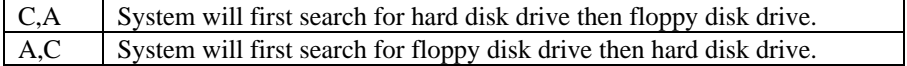

 Note: This function is only available for IDE type For SCSI type is always boot from A.

## **Boot Up Floppy Seek**

During POST, BIOS will determine if the floppy disk drive installed is 40 or 80 tracks. 360K type is 40 tracks while 760K, 1.2M and 1.44M are all 80 tracks.

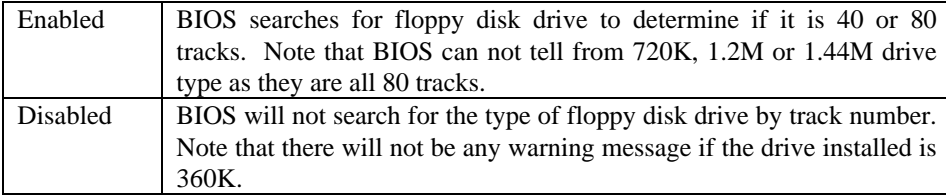

# **Boot Up NumLock Status**

The default value is On.

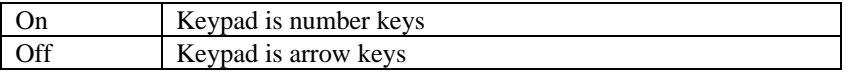

### **IDE HDD Block Mode**

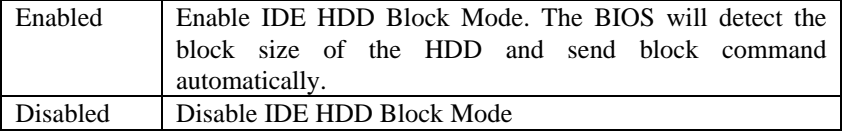

## **Gate A20 Option**

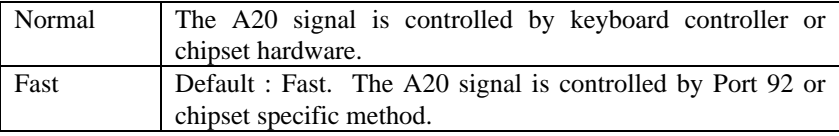

# **Memory Parity Check**

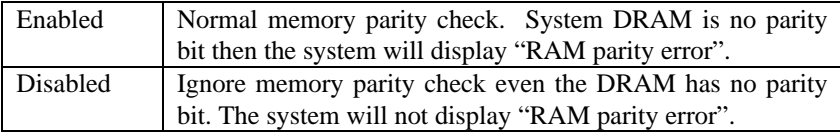

### **Typematic Rate Setting**

This determines the typematic rate.

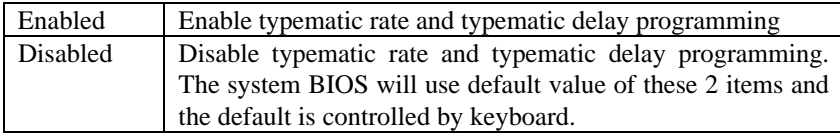

## **Typematic Rate (Chars/Sec)**

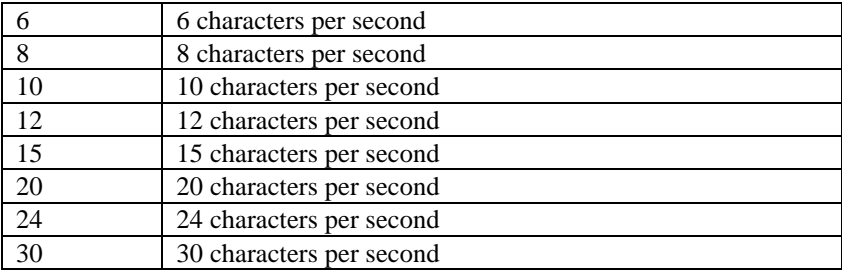

### **Typematic Delay (Msec)**

When holding a key, the time between the first and second character displayed.

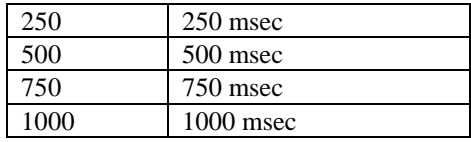

### **Security Option**

This category allows you to limit access to the system and Setup, or just to Setup.

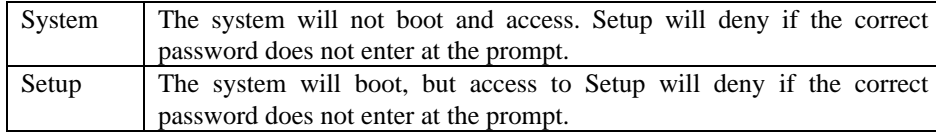

Note: To disable security, select PASSWORD SETTING at Main Menu and then you will be asked to enter password. Do not type anything and just press <Enter>, it will

disable security. Once the securities disable, the system will boot and you can enter Setup freely.

#### **System BIOS Shadow**

It determines whether system BIOS copies to RAM or the system BIOS is always shadow to support LBA HDD.

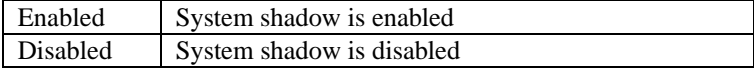

### **Video BIOS Shadow**

It determines whether video BIOS will copy to RAM, however, it is optional from chipset design. Video Shadow will increase the video speed.

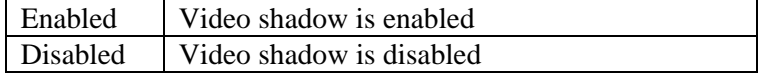

### **C8000 - CFFFF Shadow/E8000 - EFFFF Shadow**

These categories determine whether optional ROM will copy to RAM by 16K byte or 32K byte per/unit and the size depends on chipset..

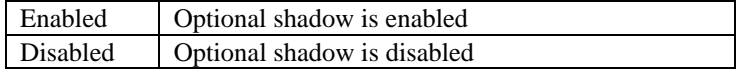

 Note: 1. For C8000-DFFFF option-ROM on PCI BIOS, BIOS will automatically Enable the shadow RAM. User does not have to select the item.

 2. IDE second channel control: Enable: enable secondary IDE port and BIOS will assign IRQ15 for this port Disable: Disable secondary IDE port and IRQ15 is available for other device The item is optional only for PCI BIOS.

 3. Some of the sound cards have an onboard CD-ROM controller that uses IDE Secondary Port. In order to avoid PCI IDE conflict, the IDE secondary channel control has to select "disable" then CD-ROM can work.

# **4-6 Power Management Setup**

The Power management setup will appear on your screen like this:

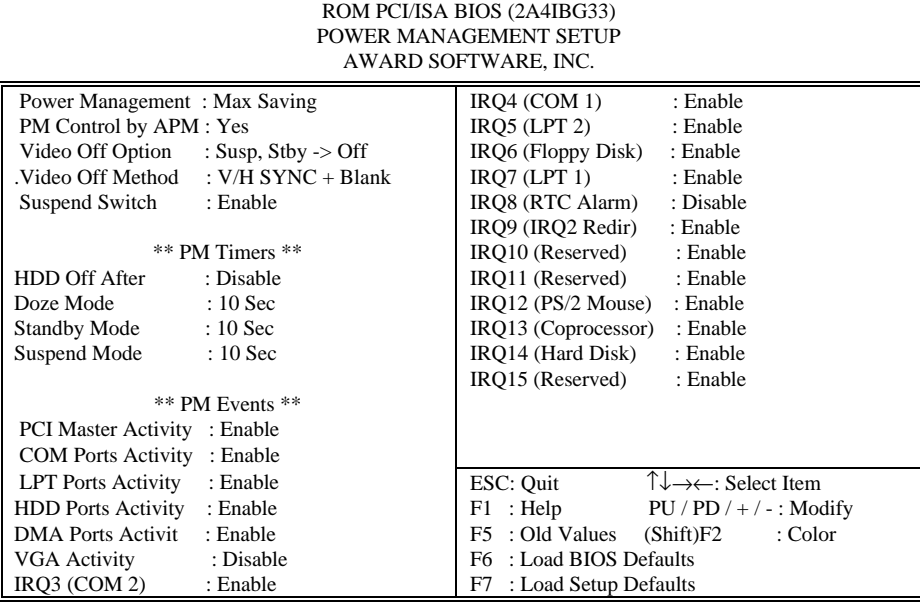

### **Power Management**

This category determines how much power consumption for system after selecting below items. Default value is Disable. The following pages tell you the options of each item  $\&$ describe the meanings of each options.

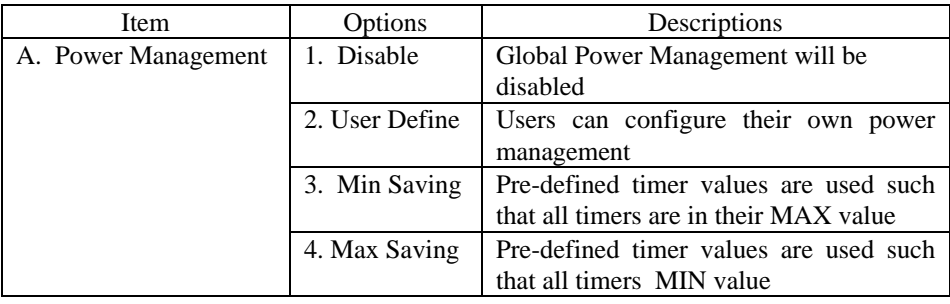

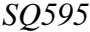

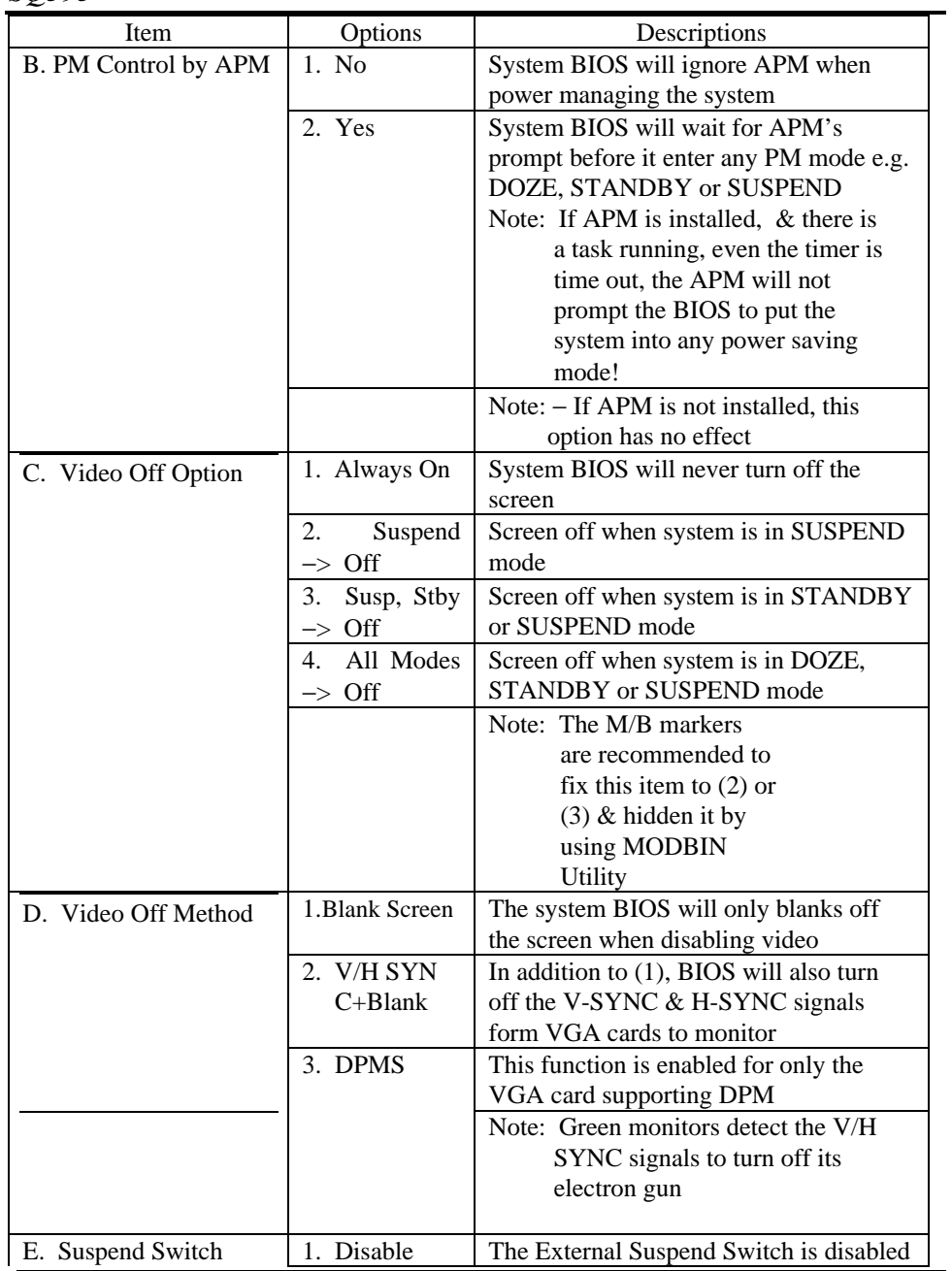

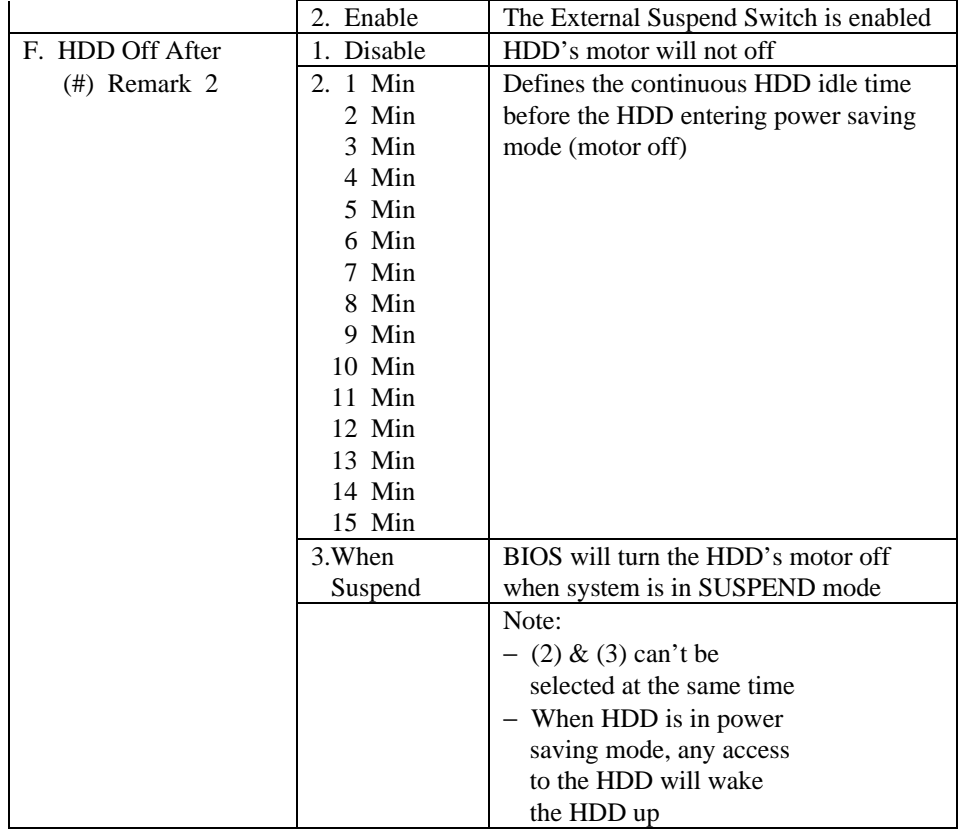

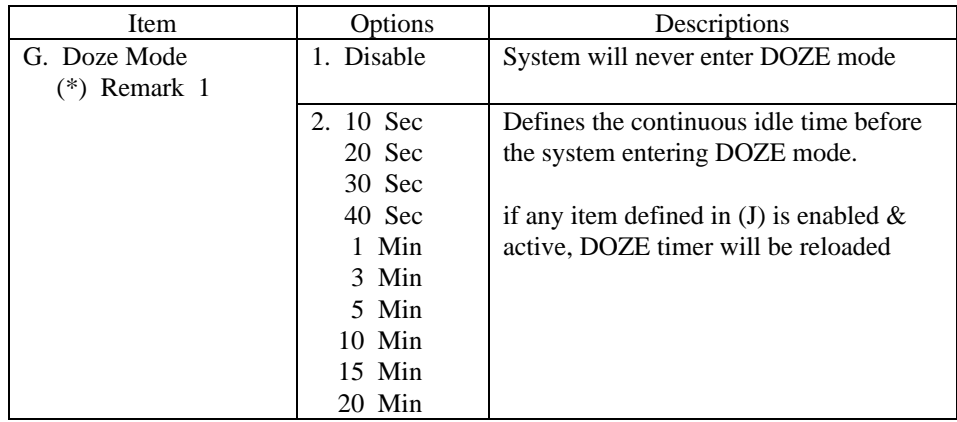

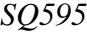

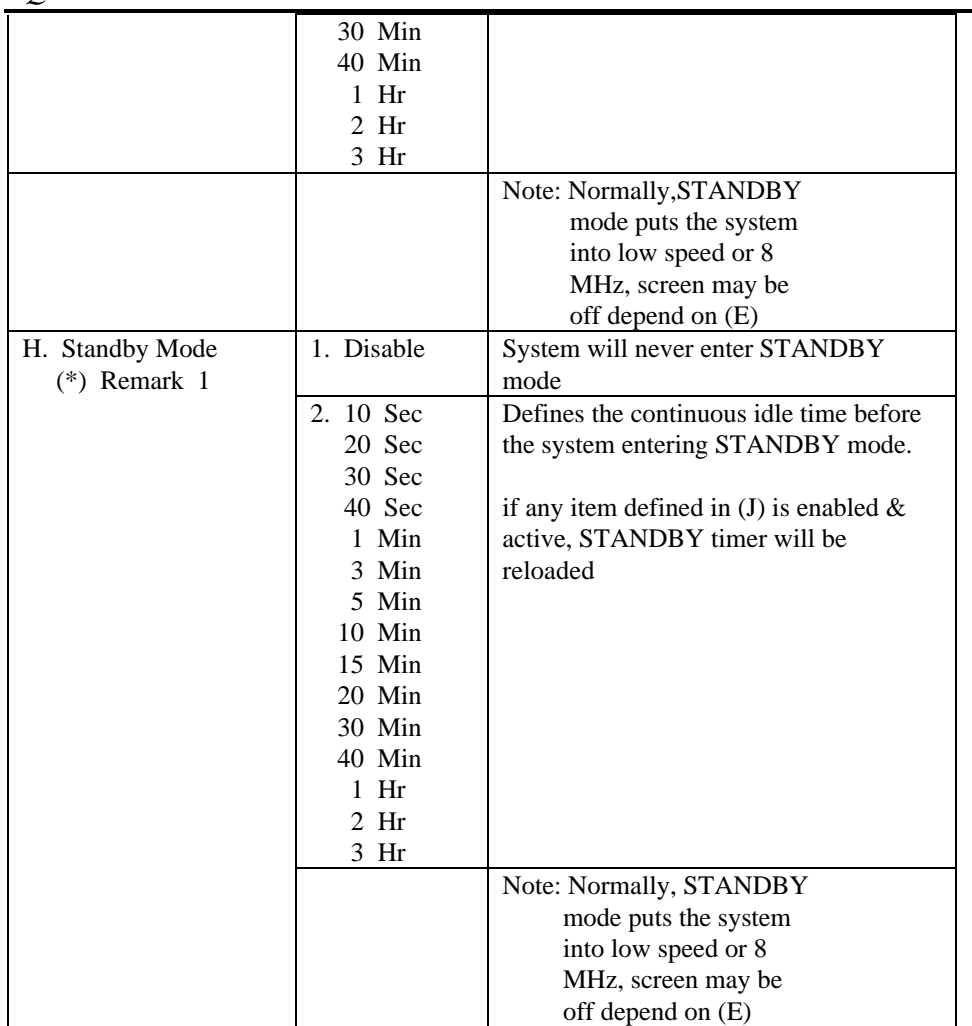

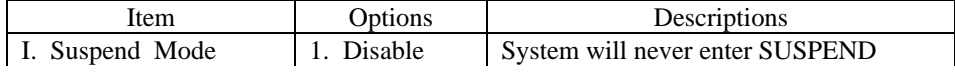

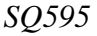

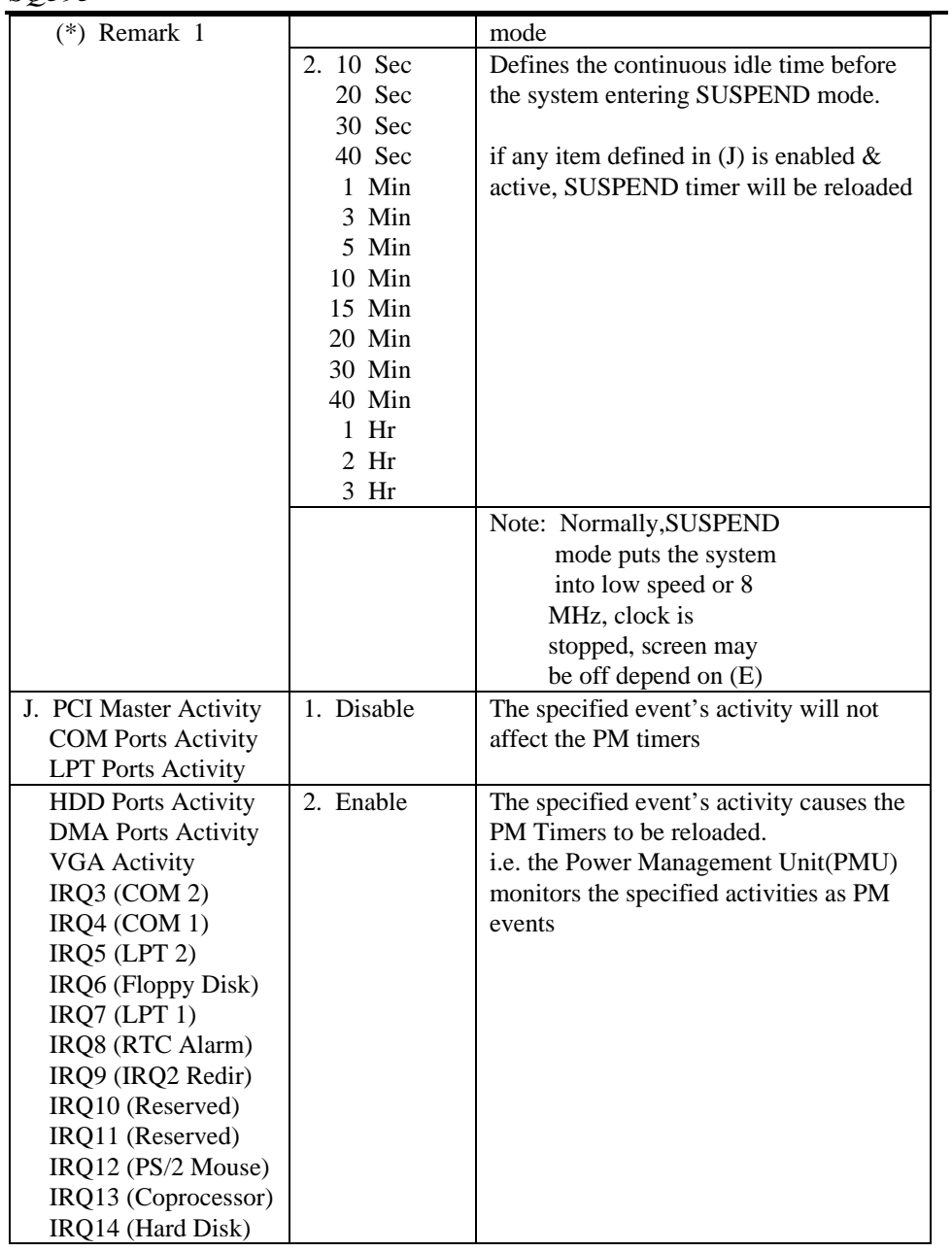

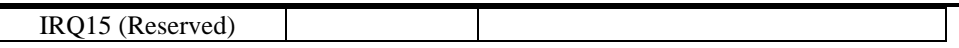

\* Remark 1: All items mark with (\*) in this menu, will be loaded with predefined values as long as the item 'Power Management' is not configured to 'User Defined'

These items are:

Item 'System Doze' , 'System Standby' & 'System Suspend'

\* Remark 2: Although the item 'HDD Power Down' is not controlled by item 'Power Management' in terms of timer value, the HDD (s) will not power down if the global power management is disabled!

## **4-7 PCI Configuration Setup**

You can manually configurate the PCI Device's IRQ. The following pages tell you the options of each item & describe the meanings of each options.

| AWARD SOFTWARE, INC.                  |                                                                         |
|---------------------------------------|-------------------------------------------------------------------------|
| $Slot$ 1 Using INT#<br>: AUTO         |                                                                         |
| $Slot$ 2 Using INT#<br>: AUTO         |                                                                         |
| $Slot$ 3 Using INT#<br>: AUTO         |                                                                         |
| Slot 4 Using INT#<br>: AUTO           |                                                                         |
|                                       |                                                                         |
| $\therefore$ 9<br>1st Available IRO   |                                                                         |
| : 10<br>2nd Available IRO             |                                                                         |
| 3rd Available IRQ : 11                |                                                                         |
| 4th Available IRQ : 12                |                                                                         |
| PCI IRQ Actived By : Edge             |                                                                         |
| PCI IDE 2nd Channel : Enable          |                                                                         |
| PCI IDE IRQ Map To: PCI-AUTO          |                                                                         |
| IDE INT# $: A$<br>Primary             |                                                                         |
| Secondary IDE INT# : B                |                                                                         |
|                                       |                                                                         |
| Master Arbitration Protocol<br>: Weak | $\uparrow \downarrow \rightarrow \leftarrow$ : Select Item<br>ESC: Quit |
| CPU->PCI Mem Post Write Buf : Disable | $F1$ : Help<br>$PU / PD / + / -$ : Modify                               |
| CPU->PCI Memory Burst Write: Disable  | : Old Values<br>(Shift)F2<br>: Color<br>F5                              |
| PCI Master Burst Read/Write : Disable | : Load BIOS Defaults<br>F6                                              |
|                                       | : Load Setup Defaults<br>F7                                             |

ROM PCI/ISA BIOS (2A4IBG33) PCI CONFIGURATION SETUP AWARD SOFTWARE, INC.

The following pages tell you the options of each item & describe the meanings of each options.

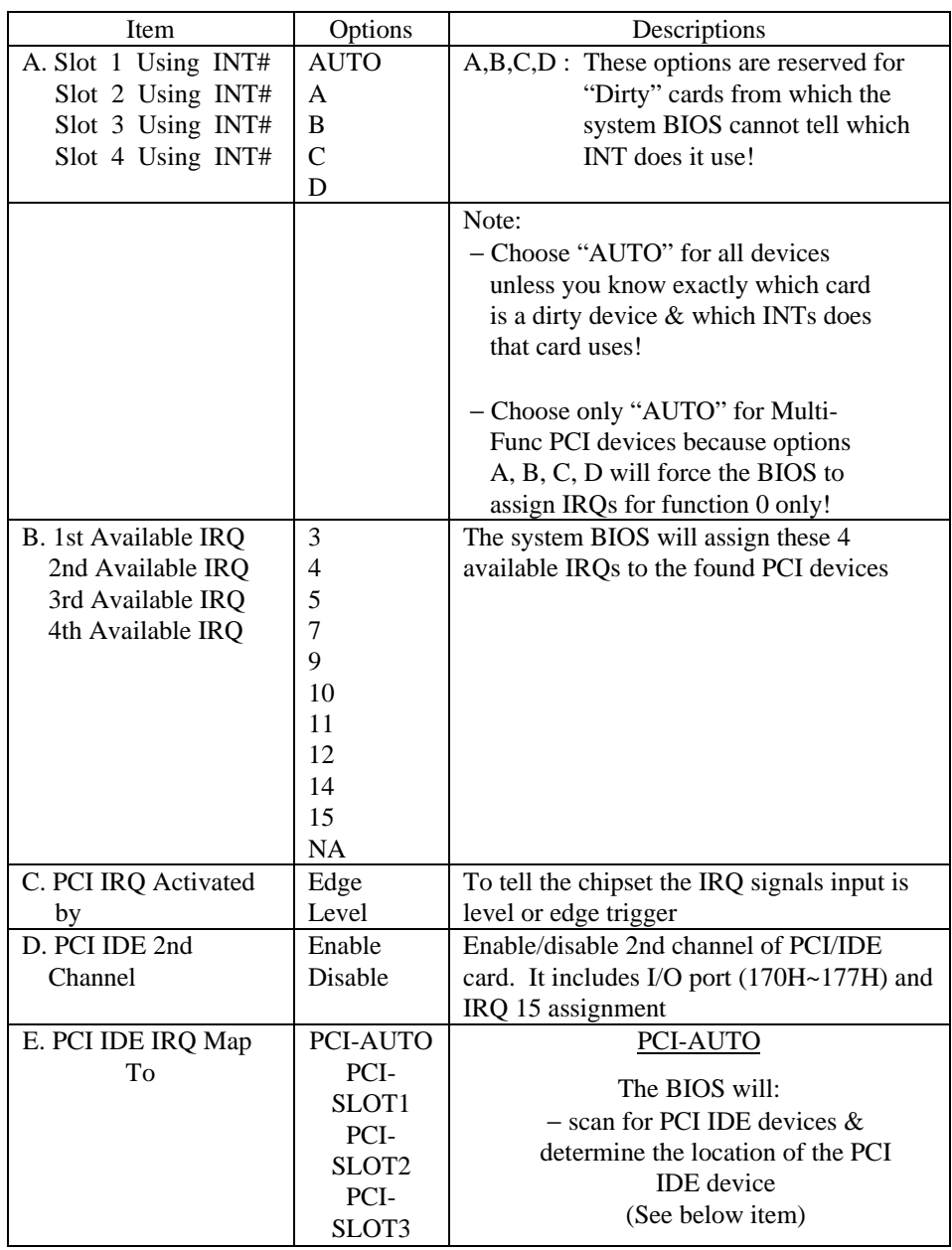

```
SQ595
```
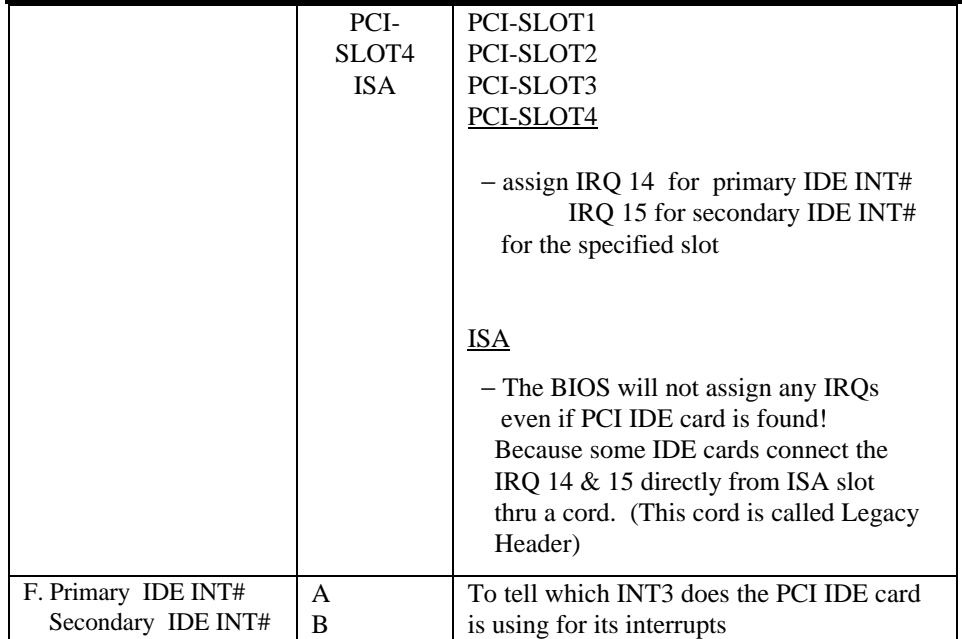

Remarks: Master Arbitration Protocol, CPU->PCI Mem Post Write Buf, CPU->PCI Memory Burst Write, and PCI Master Burst Read/Write please see the reference: Chipset Data Sheet.

## **4-8 Password Setting**

When you select this function, the following message will appear at the center of the screen to assist you in creating a password.

### ENTER PASSWORD:

Type the password, up to eight characters, and press <Enter>. The password typed now will clear any previously entered password from CMOS memory. You will be asked to confirm the password. Type the password again and press <Enter>. You may also press <Esc> to abort the selection and not enter a password.

To disable password, just press <Enter> when you prompt to enter password. A message will confirm the password being disabled. Once the passwords disable, the system will boot and you can enter Setup freely.

PASSWORD DISABLED.

If you select System at Security Option of BIOS Features Setup Menu, you will be prompted for the password every time the system is rebooted or any time you try to enter Setup. If you select Setup at Security Option of BIOS Features Setup Menu, you will be prompted only when you try to enter Setup.

# **4-9 IDE HDD Auto Detection**

Award BIOS includes the Enhanced IDE feature.

1. Setup Changes

### <I> Auto-detection

•BIOS setup will display all possible modes that supported by the HDD including NORMAL, LBA & LARGE.

•if HDD does not support LBA modes, no 'LBA'option will be shown.

•if no of cylinders is less than or equal to 1024, no 'LARGE' option will be show

•Users can select a mode that is appropriate for them.

ROM/PCI/ISA BOPS (2XXXXXXX) CMOS SETUP UTILITY AWARD SOFTWARE, INC.

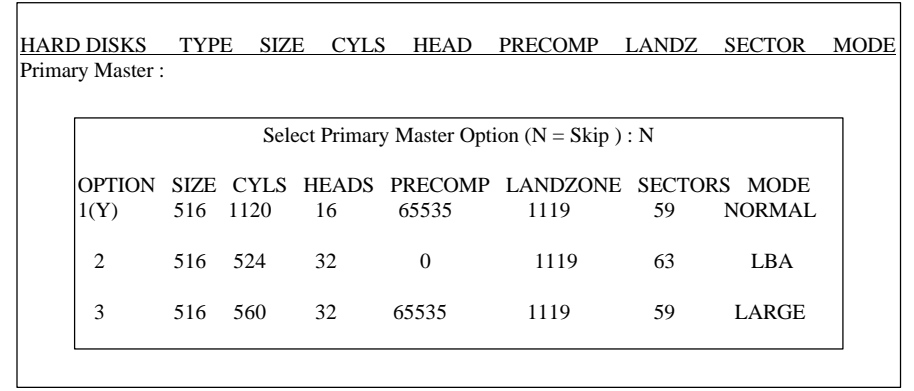

<II> Standard CMOS Setup

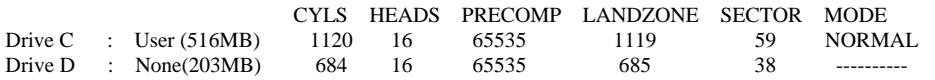

When HDD type is in 'user' type, the "MODE" option will be opened for user to select their own HDD mode.

### 2 HDD Modes

The Award BIOS supports 3 HDD modes : NORMAL, LBA & LARGE

### **4-10 Power-On Boot**

After you have made all the changes to CMOS values and the system cannot boot with the CMOS values selected in Setup, restart the system by turning it OFF then ON or Pressing the "RESET" button on the system case. You may also restart by simultaneously press <Ctrl>, <Alt>, and <Delete> keys. Upon restart the system, immediately press <Insert> to load BIOS default CMOS value for boot up.

### **4-11: BIOS Reference - Post Message**

When the BIOS encounters an error that requires the user to correct something, either a beep code will sound or a message will be displayed in a box in the middle of the screen and the message PRESS F1 TO CONTINUE, CTRL-ALT-ESC OR DEL TO ENTER SETUP will be shown in the information box at the bottom.

### **POST Beep**

Currently there are two kinds of beep codes in BIOS. The one code indicates that a video error has occurred and the BIOS cannot initialize the video screen to display any additional information. This beep code consists of a single long beep followed by three short beeps. The other one code indicates that your DRAM error has occurred. This beep code consists of a single long beep repeatedly.

### **Error Messages**

One or more of the following messages may be displayed if the BIOS detects an error during the POST. This list indicates the error messages for all Award BIOSes:

### **CMOS BATTERY HAS FAILED**

CMOS battery is no longer functional. It should be replaced.

#### **CMOS CHECKSUM ERROR**

Checksum of CMOS is incorrect. This can indicate that CMOS has become corrupt. This error may cause a weak battery. Check the battery and replace if necessary.

## **DISPLAY SWITCH IS SET INCORRECTLY**

Display switch on the motherboard can be set to either monochrome or color. This indicates the switch set to a different setting than indicated in Setup. Determine which setting is correct, and then either turn off the system and change the jumper, or enter Setup and change the VIDEO selection.

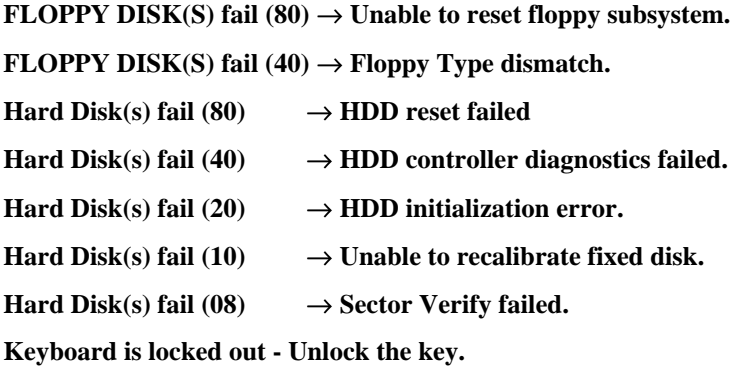

BIOS detects the keyboard is locked. P17 of keyboard controller is pulled low.

### **Keyboard error or no keyboard present.**

Cannot initialize the keyboard. Make sure the keyboard is attached correctly and no keys are being pressed during the boot.

### **Manufacturing POST loop.**

System will repeat POST procedure infinitely while the P15 of keyboard controller is pull low. This is also used for M/B burn in test.

### **BIOS ROM checksum error - System halted.**

The checksum of ROM address F0000H-FFFFFH is bad.

### **Memory test fail.**

BIOS reports the memory test fail if the onboard memory is tested error.